### Usingmac.com Fun with Using A Mac

# Mac OS X Leopard: 200+ Productivity Booster Keyboard Shortcuts

### November 21st, 2007 the B

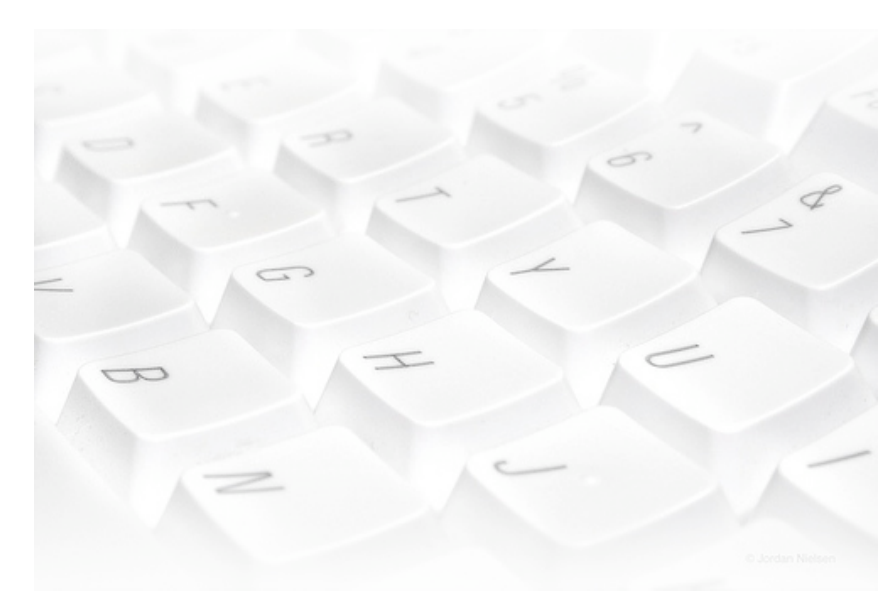

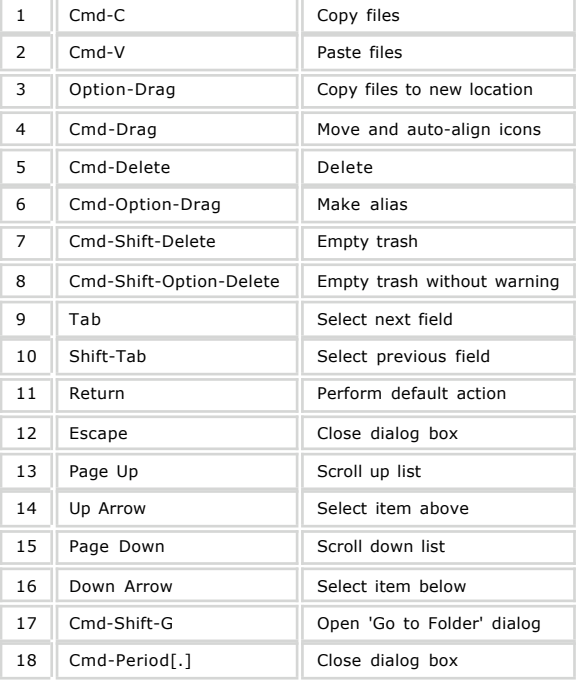

### **Exposé, Space, Dashboard**

### **Search**

Coogle™ Custo

### Go

### MacKey Mapping:

- **Apple**
- <sup>36</sup> Command
- $\land$  Control
- **+** Tab
- $\hat{C}$  Shift
- **D** Escape
- **T** Option
- **Delete**
- **Return**
- **■** Eject

### **Categories**

### Home Leopard Audio Development Email and Chat Games Application Icons Imaging Internet iPod Productivity Spotlight Screen Savers Tip and Tricks Quick Silver Utilities UNIX and Open Source

Video

### **and the System**

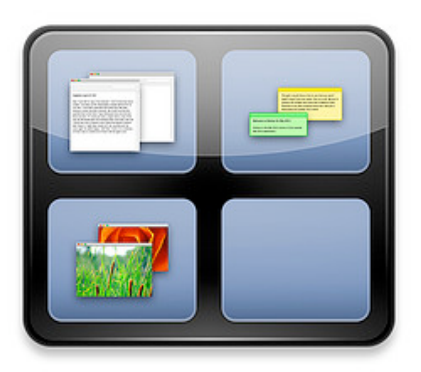

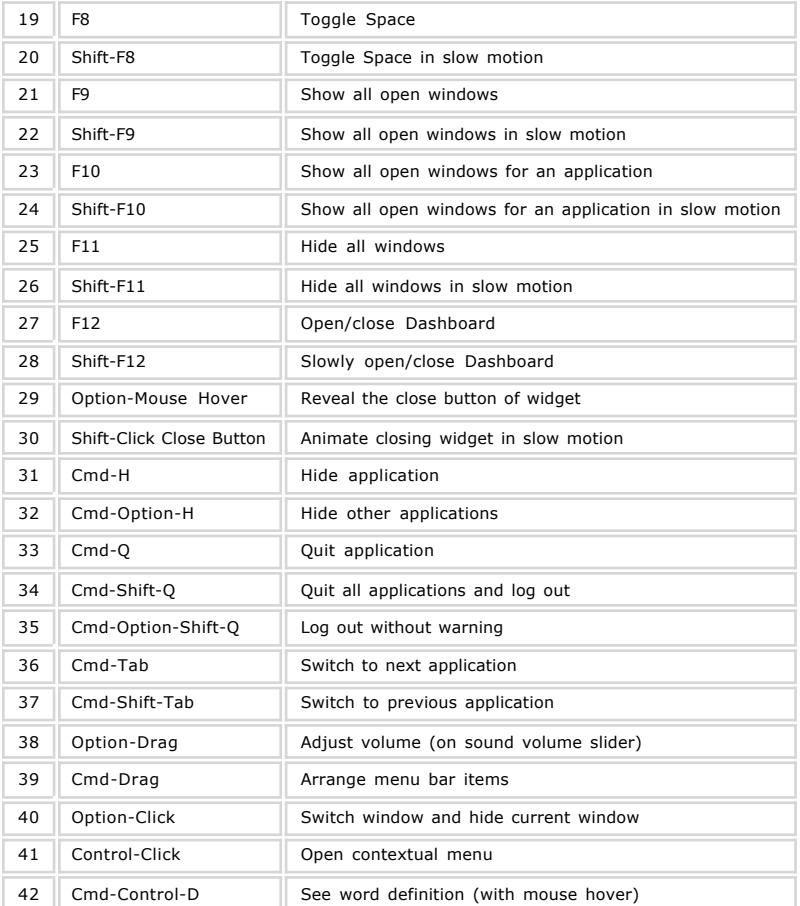

### **Issue: Freeze**

Adium AppleScript Application Automator Calculator cat Chess Coverflow Dashboard Date and Time Desktop Dictionary  $\rm \overline{Dock}_{\rm \scriptscriptstyle DVD\,Flaver}$  Editor  $_{\rm Exnose}$ Favorites Finder Folder Font Front-Row Fun Grab Graph Hardware iCal iChat Icon Info Interface iPod iTunes Keyboard Launcher **Leopard** Links Login Mail Menu-Bar MOUSe Note Parental-Controls Photoshop Prank Preview Print Quick-Look QuickSilver Safari Screen-Capture Screensaver **Secret** Security Services Shortcut Show off

Walkthroughs

**Tags Cloud** 

Sound System Spaces Spotlight Start-up system Terminal TextEdit Time-Machine TinkerTool Troubleshooting Update Video Wallpaper White

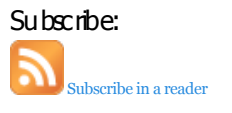

### GapingVoid gapingvoid.com

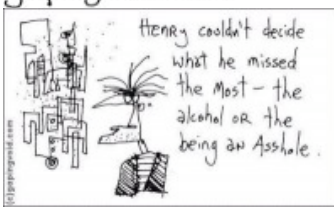

[Click image to enlarge]

Sponsored By:

Usingmac.com - Mac OS X Leopard: 200+ Productivity Booster ... http://www.usingmac.com/2007/11/21/mac-os-x-leopard-200-produ...

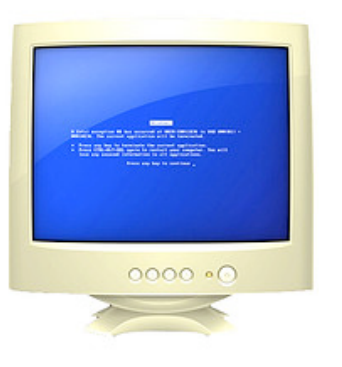

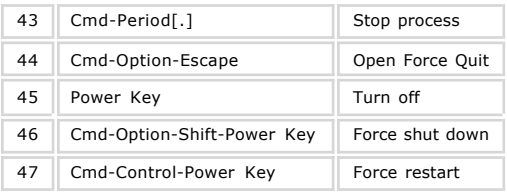

# **Full Keyboard Access**

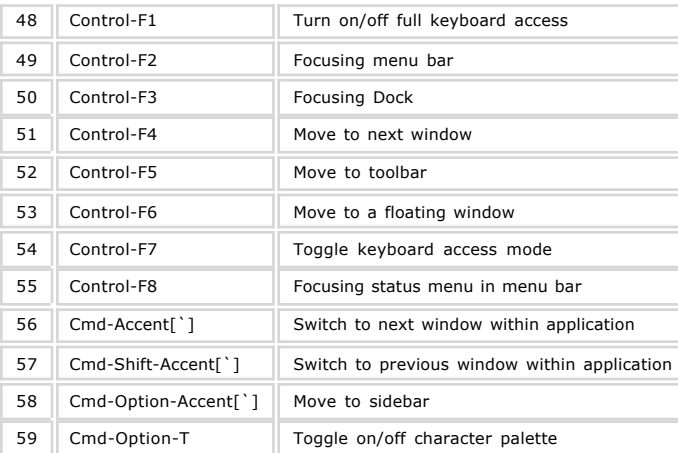

### **Finder**

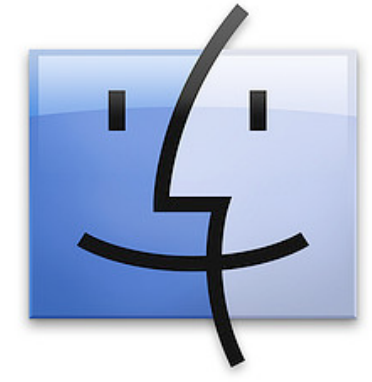

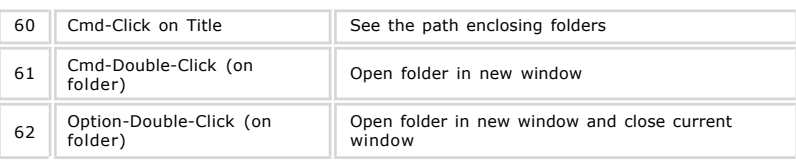

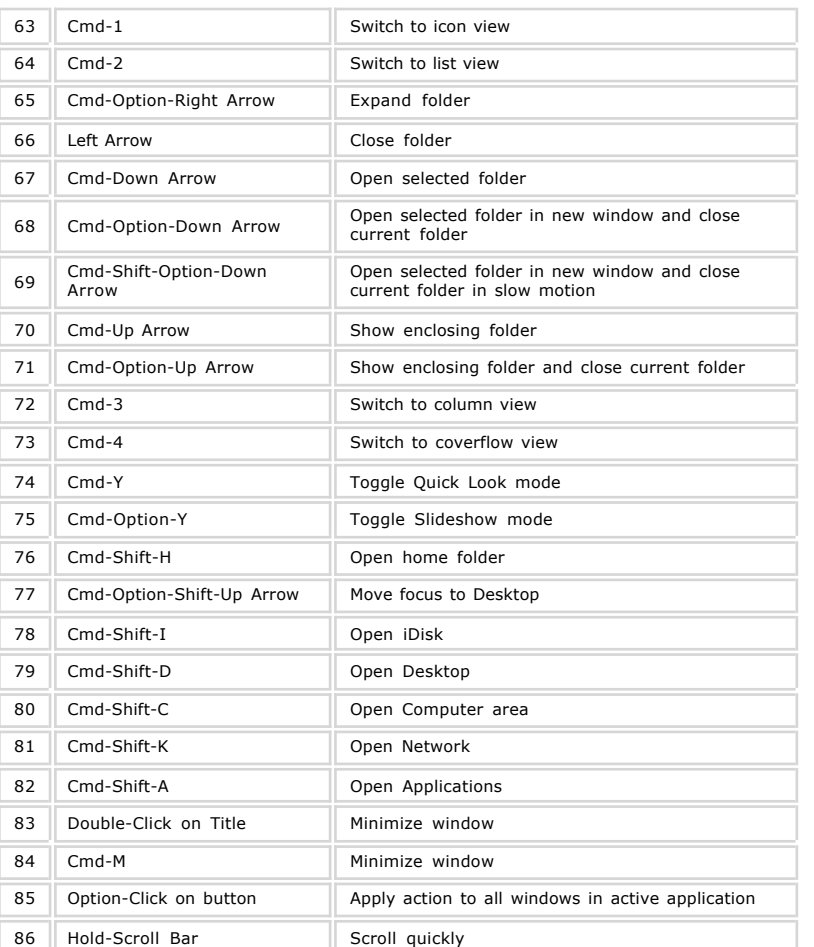

# **Search: Spotlight**

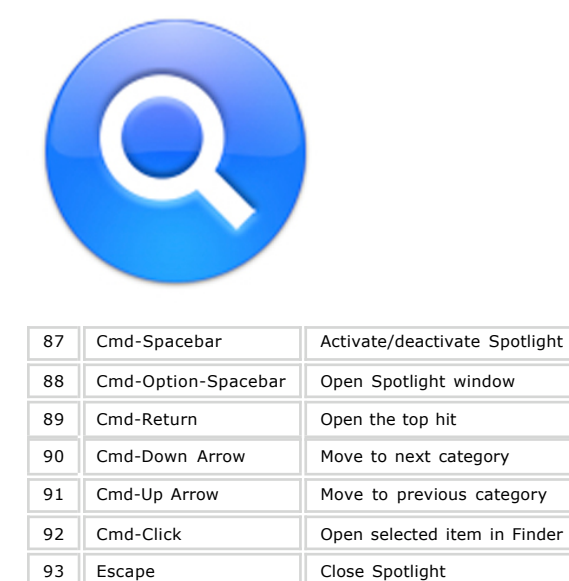

# **Utility: Print Screen**

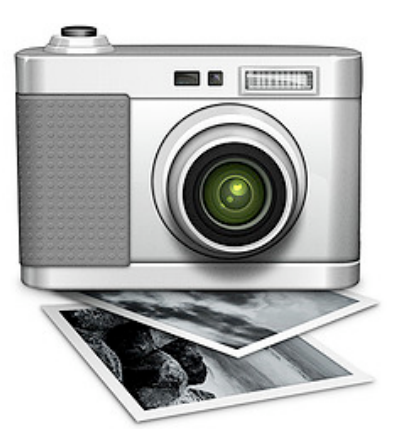

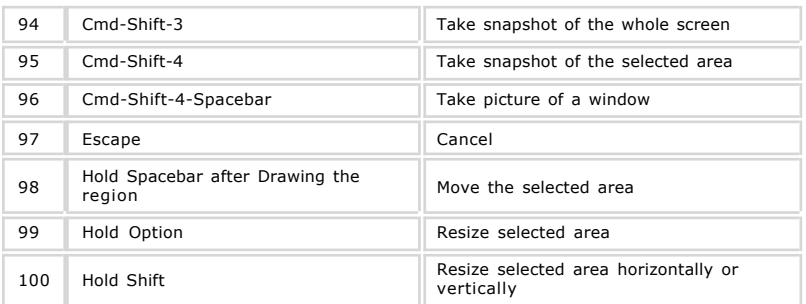

# **Application: Dock**

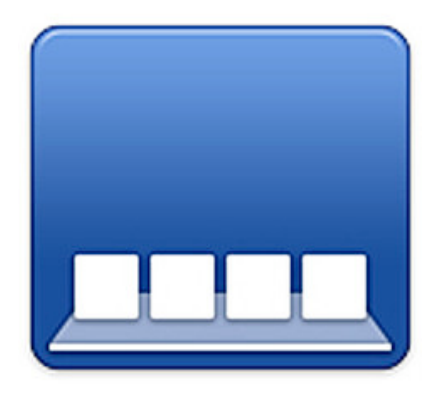

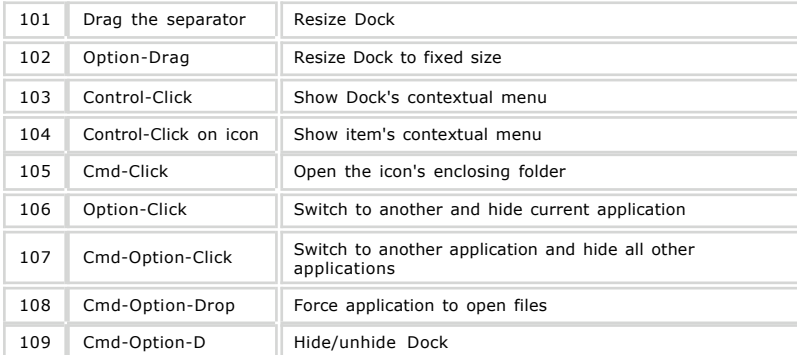

# **Preference: Universal Access**

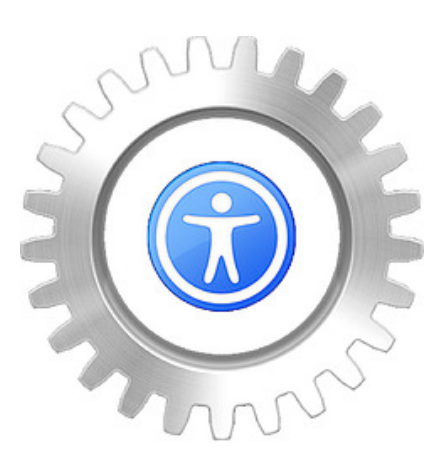

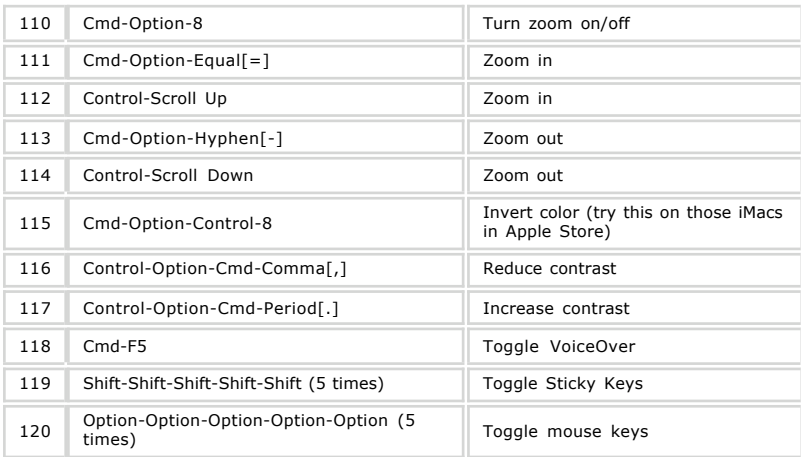

# **Boot: Start Up**

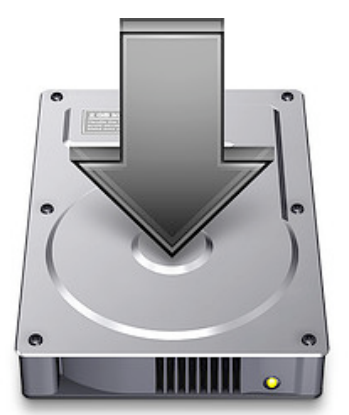

These shortcuts only available during start up.

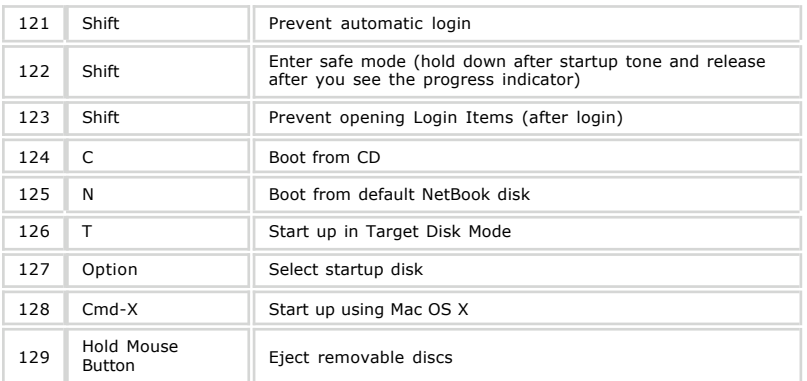

Usingmac.com - Mac OS X Leopard: 200+ Productivity Booster ... http://www.usingmac.com/2007/11/21/mac-os-x-leopard-200-produ...

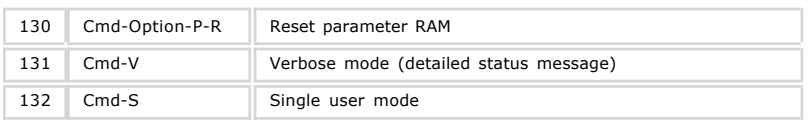

# **Browser: Safari**

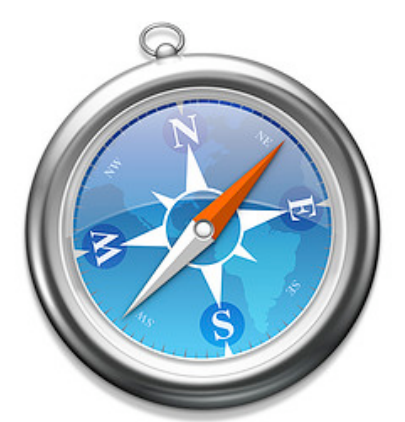

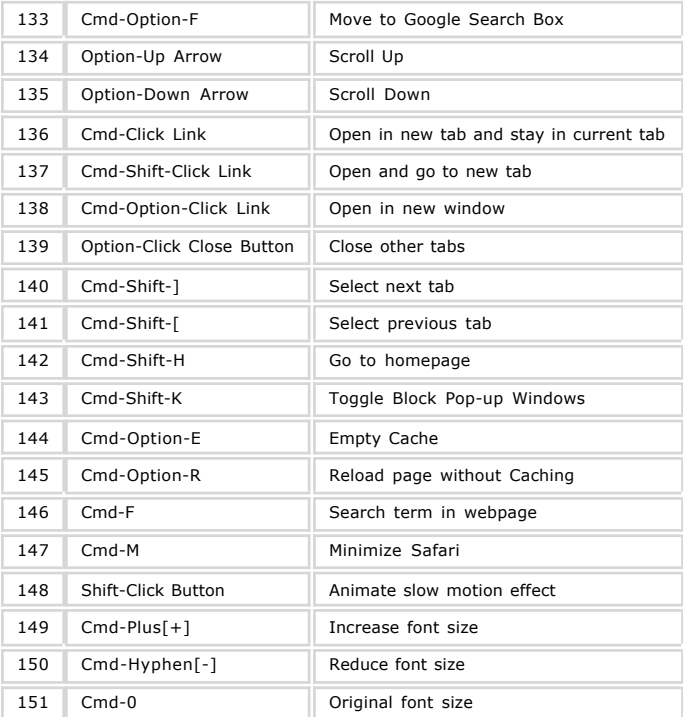

### **Music: iTunes**

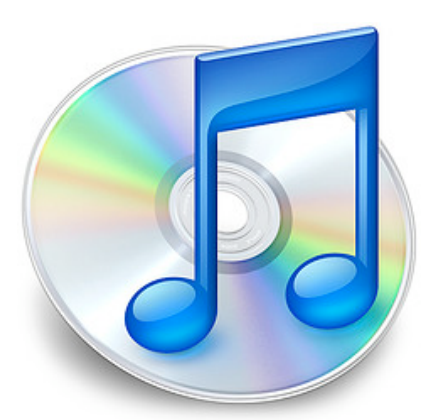

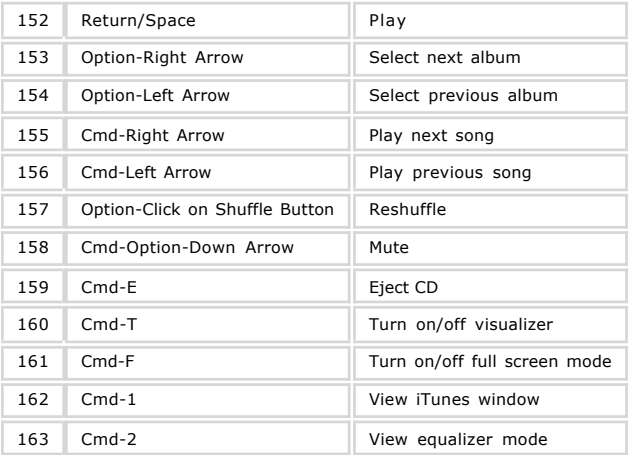

# **Terminal**

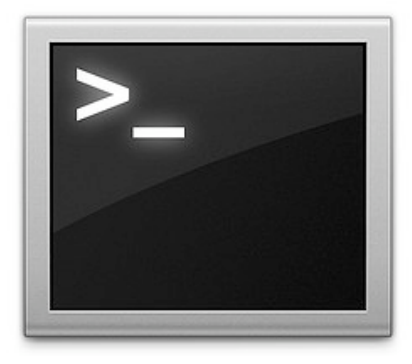

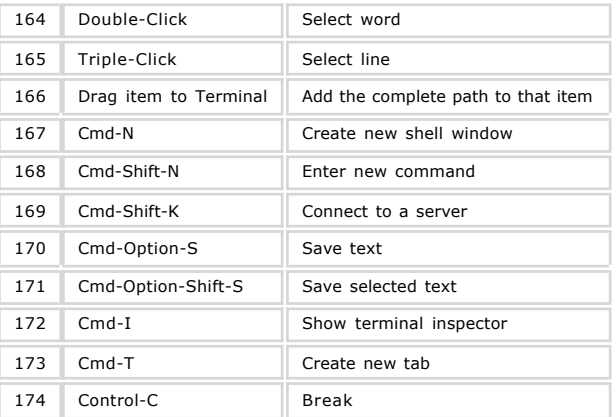

# **Mail: Hello from Cupertino**

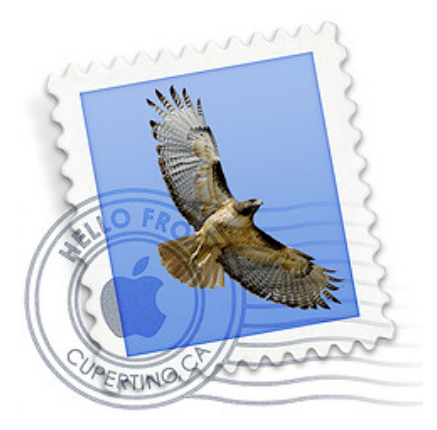

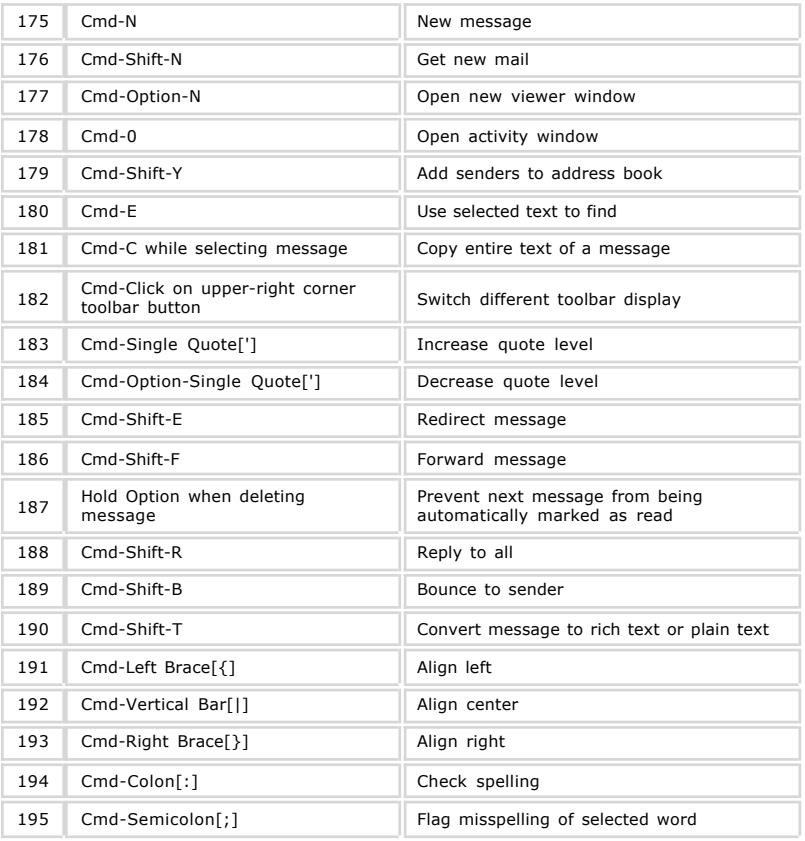

# **Front Row**

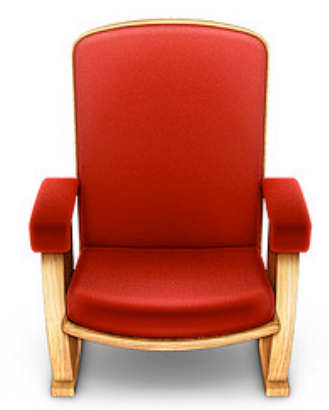

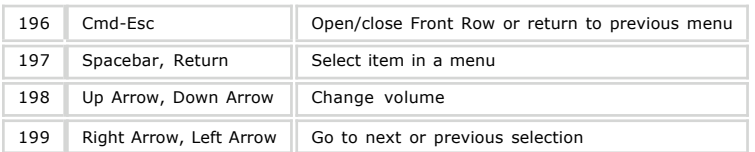

# **Address Book**

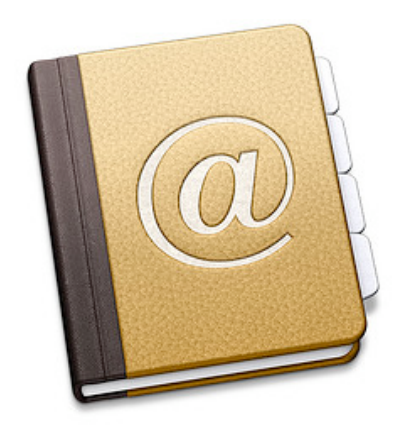

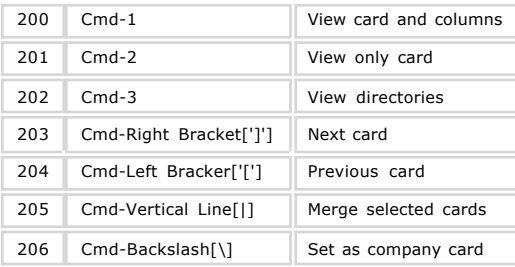

# **Image Editor: Adobe Photoshop**

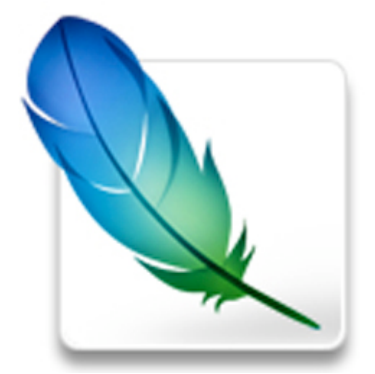

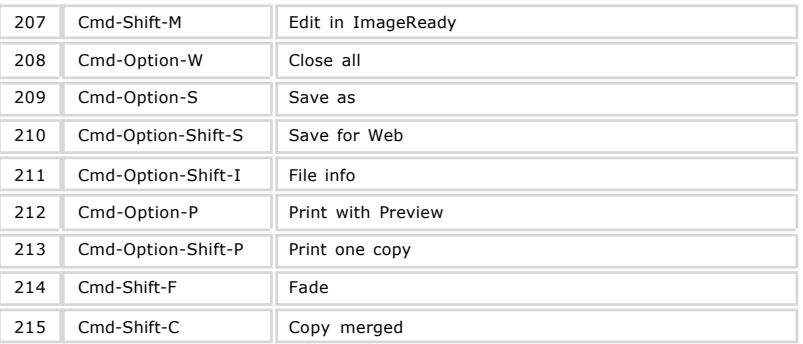

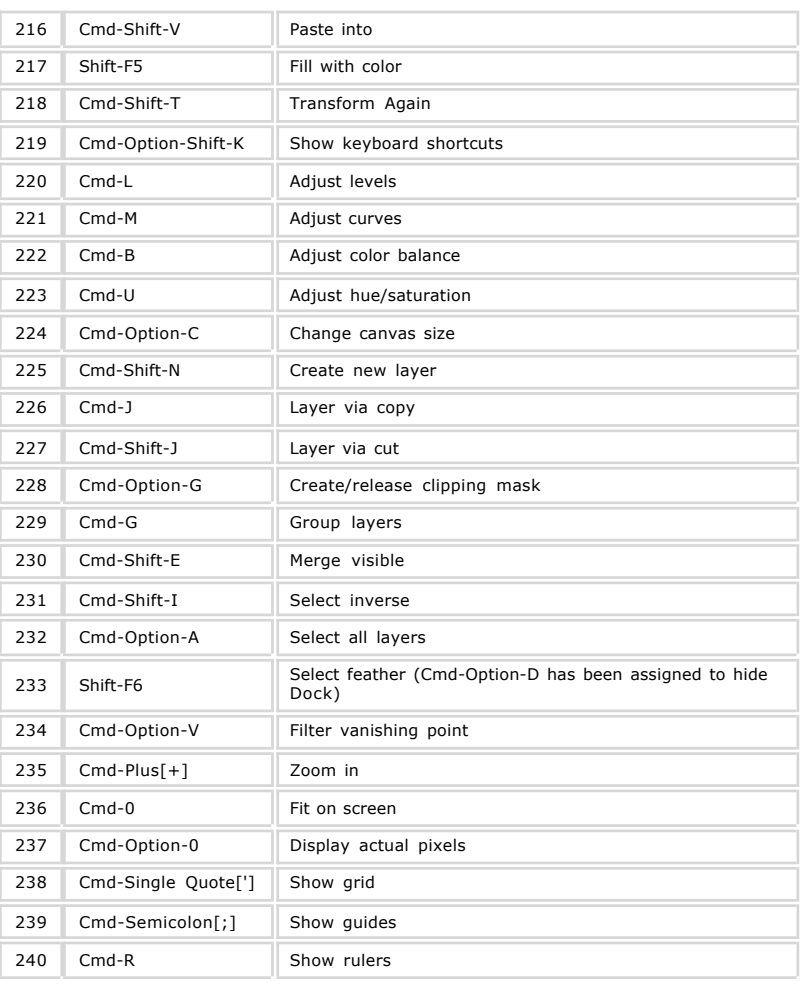

Posted by webmaster Filed in Productivity

#### Relatedtopics:

- Leopard Quick Dictionary and Customizing Keyboard Shortcuts
- Mac OS X Leopard: 200+ Productivity Booster Keyboard Shortcuts
- Leopard Quick Look vs. Slideshow
- Leopard All Shortcut Lists
- Essential Shortcuts in Safari

### 55 Responses to "Mac OS X Leopard: 200+ Productivity Booster Keyboard Shortcuts"

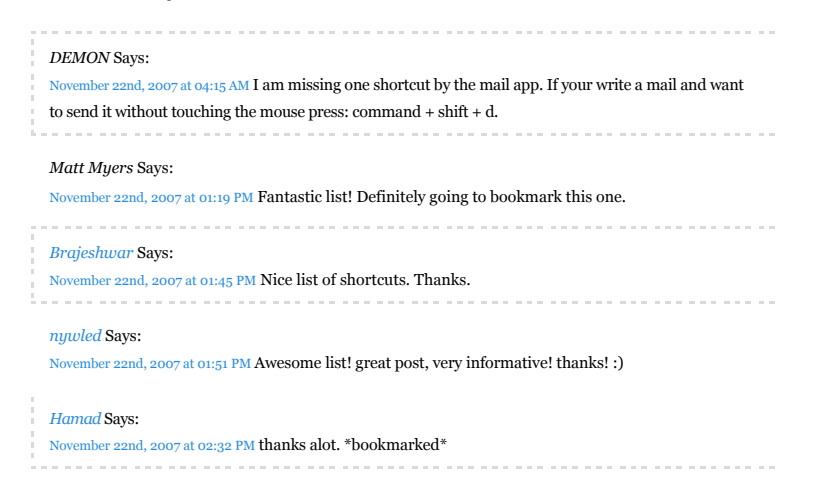

*little dimpy* Says: November 22nd, 2007 at 03:15 PM Wonderful....!!!! *RUDE* Says: November 22nd, 2007 at 04:26 PM In the Print Screen section there's a couple of shortcuts more: Ctrl-Cmd-Shift-3 = Copy the snapshot of the whole screen to the clipboard Ctrl-Cmd-Shift-4 = Copy the snapshot of the selected area to the clipboard Great post! *Dethklok* Says: vember 22nd, 2007 at 04:36 PM Nice List! When you are in any finder window is there a hotkey to get the the spotlight window in finder if you already have it open? *Wendy* Says: November 22nd, 2007 at 04:46 PM Dethklok, Since Spotlight window is considered Finder, so you can first go to your Finder using Cmd-Tab (36) and then inside Finder, you can use Cmd-Single Quote['] (56) to switch to Spotlight window. All, Thanks for the compliments. Also, I'm really pleased knowing that this article has become useful for you all. *TimothyP* Says: November 22nd, 2007 at 05:20 PM Great list, thank you :) *Rello* Says: November 22nd, 2007 at 05:30 PM Great article. I would add the following for Mail.app: Cmd-Shift-K Selects All the related messages *pixlers* Says: November 22nd, 2007 at 06:26 PM Here are some shortcuts for the new keyboards: Exposé Key = All Windows ctrl-Exposé Key = App Windows cmd-Exposé Key = Desktop *Felix* Says: r 22nd, 2007 at 07:08 PM another important one in MAIL: cmd + < will toggle through all open windows (actually not sure in how many other apps this works..) ----------------*ben hanbury* Says: November 22nd, 2007 at 07:20 PM this is great, nice work ----------------------------*Advise-Art* Says: November 22nd, 2007 at 08:29 PM Thanks for those shortcuts !!! ... Some are useful !!! *Marshall* Says: November 22nd, 2007 at 09:27 PM Why do all of these lists miss the most important shortcut for windows switchers: Cmd-O replaces the Enter key in the FInder. Is is used to launch applications, open folders, etc... It took me forever to find this one simple shortcut, still these lists miss this one. *Steen* Says: 2nd, 2007 at 10:12 PM Thanks! I'm shortcut addict and there were many in your list I did not know about! Do you know if there are universal shortcuts for New Note and New ToDo, being able to call for them at any time would be super. Something like "Shift+Command+Y" that automatically copies selected text and paste it in to Stickies...I'm trying to replace Stickies with Notes and ToDo. *MuffinMix* Says: November 22nd, 2007 at 11:13 PM Just as a added bit to the spaces one CTRL + anyone of Left key, right key, down key, up key will change the space that you are currently on. *Hector F* Says: November 23rd, 2007 at 12:02 AM I'm new on Mac's. This is great!! Thanks and a strong state ------------------------------*Truckee* Says: her 23rd, 2007 at 12:48 AM command, control, D no longer produces word definition on my late 2007 MacBook running Leopard as factory install. Does anyone know of a new keyboard shortcut? I

know control, click will produce drop down with loo up in dictionary option; but this is an extra step

compared to previous dictionary availability.

Usingmac.com - Mac OS X Leopard: 200+ Productivity Booster ... http://www.usingmac.com/2007/11/21/mac-os-x-leopard-200-produ...

*ZugZug* Says: November 23rd, 2007 at 12:56 AM Marshall, it's because command + down does the same thing. ---------------------*Dmitry Chestnykh* Says: November 23rd, 2007 at 01:35 AM Marshall, you better use Cmd+Up/Down in Finder – Cmd+Down will launch applications. *Wendy* Says: November 23rd, 2007 at 01:38 AM Marshall and other window switchers, I'm really sorry to not include Cmd-O because, as ZugZug says, we can replace that with Cmd-Down Arrow (67) and I believe that it's easier to navigate with that. Steen, I don't know any universal shortcut for New Note and New ToDo. However, you can close your Mail first with Cmd-W so when you activating your Mail to call up the New Note or New ToDo, the application only changes your menu bar and won't affect your current active window. Truckee, I've never faced this problem before, I'm sorry I cannot help you much. *Gandhi* Says: November 23rd, 2007 at 02:37 AM Hello, I'm new on Mac's too. Is there a shortcut or a tip to launch Finder's window at anytime like "window"+E on MS Windows. For now, I click on the desktop and press cmd+N. Thank you for this great list. *andy* Says: November 23rd, 2007 at 02:49 AM also pressing "5" will exit front row *kevin* Says: November 23rd, 2007 at 03:22 AM I thought everybody knew these basic shortcuts? *JobDud* Says: November 23rd, 2007 at 11:03 AM Thanks! This is just what I needed. :) *Freddy Tovar* Says: ember 23rd, 2007 at 06:39 PM Es de gran interes, este estupendo trabajo presentado por ustedes, los felicito, seria de una mayor utilidad. que la presentacion fuera en idioma español. saludos ft, *DrDip* Says: November 23rd, 2007 at 06:45 PM 101b :: Hold Shift+Option :: Resize selected area horizontally or vertically on both sides *connectionfailure* Says: November 23rd, 2007 at 07:13 PM Someone explain to me how holding down shift to make Expose and other functions animate in slow motion is boosting my productivity? *subcorpus* Says: November 23rd, 2007 at 09:59 PM good list ... bookmarked ... !!! *Wendy* Says: November 24th, 2007 at 02:53 AM Freddy Tovar, Afortunadamente, hay herramientas lingüísticas a través de la web para que pueda leer tu comentario. Gracias por tu apreciación de esta entrada. También espero que puedo ayudar a muchas personas con este. DrDip, Thanks for your information. I think I should include all this new shortcuts in additional sections. connectionfailure, They give us a split second to refresh our stressful mind. ^^ *Steen* Says: wember 24th, 2007 at 05:11 AM Tnx Wendy, I can live with that workround or maybe I could trigger New Note and New ToDo with some kind of universal scrip using automator...just checking Automator and there is a New ToDo but nothing for a New Note. Ghandi, Opt+Cmd+Space launches "Advanced" Spotlight and by doing that you will have your Finder window. Cool. And if you create an universal shortcut for Zoom (Shift+Cmd+Z usually works fine) you can trim your Finder (All) window to present

content. BTW the Zoom command is the same as clicking the mysterious Green button in your

windows upper left corner it's a fast way to get correct size on a window and is not an Minimize, Maximize feature as in Windows.

#### *Jaco* Says:

r 24th, 2007 at 07:16 AM Check this for Dock: Hover over an icon, press cmd-spacebar and click on an application-icon. Now the Finder will show the application in a new Finder-window at it's actual spot.

#### *andreas* Says:

November 24th, 2007 at 10:07 AM my fave is ctrl+opt+cmd+8 its very good sometimes when you have a

hard time to read grey text on white background like this page. x a

#### *Henno* Says:

November 24th, 2007 at 08:55 PM cmd + X in Mail deletes a message completely (not to the trash first). I use that a lot. Also Cmd + X works in the finder as "cut" command for a selected file (and you can paste = cmd + V, later to move it).

#### *Sypie* Says:

November 24th, 2007 at 10:36 PM Would it be possible to kind of copy this whole list to the MacWiki.nl wiki? I'm about to edit this page from a previous version. With all this gathered information it's much easier. For sure there will be a link to this page for the copyrights. Looking forward for your answer. Sypie

### *Wendy* Says:

#### November 25th, 2007 at 01:13 AM

#### Sypie,

We don't mind your putting this information there. From beginning, our main purpose is to help more people with our little knowledge. After you finish your editing, would you mind dropping me a copy? Thank you. ^^ (Initially I want to send this to your email address provided, but I encountered delivery failure)

#### *Palahala* Says:

November 25th, 2007 at 02:13 AM On a Dutch website, http://www.onemorething.nl, we're trying to figger out how to select a button in, for example, a popup message box. Like when prompted by Mail.app... Save this message as a draft? [Don't save] [Cancel] [Save] ...then how to select the Save button without using the mouse? Note that System Preferences > Keyboard & Mouse > Keyboard Shortcuts > Full keyboard access, offers one the choice between "Text boxes and lists only" (the default) and "All controls". The latter will indeed make the Tab key walk through ALL controls, which obviously not only applies to message boxes. This makes using some applications actually a bit harder, like described in the help from Mail.app: The full keyboard access settings affect how you navigate Mail. For example, if you select "Text boxes and lists only," repeatedly pressing the Tab key in a new message window moves the pointer through the address and subject fields in the header, then to the text field of the message, skipping over the Customize Header menu and other controls that you've added to the message header. If you select "All controls," tabbing through a new message window will include selecting each menu and control in the header so that you can operate them using the keyboard. For more information about full keyboard access, choose Help > Mac Help in the finder and search for "full keyboard access."

#### *Partners in Grime* Says:

nber 25th, 2007 at 04:50 AM If Command-Control-D no longer works as the shortcut for Dictionary: Open System Preferences > Keyboard and Mouse > Keyboard Shortcuts and change "Look up in dictionary" to whatever you wish. I have mine set to an F-key.

#### *Roberta Murphy* Says:

November 26th, 2007 at 11:33 AM Jeff: WOWEE! Is it time to leap to Leopard? I have bookmarked this entire site for future reading and reference. Thanks much and all good wishes.

#### *Dave Lewis* Says:

November 26th, 2007 at 09:23 PM No iChat? :-(

#### *brock walters* Says:

November 27th, 2007 at 07:49 AM please don't ever erase this page!

#### *Jeremy* Says:

ber 27th, 2007 at 08:04 AM In OS9 to set the PowerBook to sleep, (even with PGP Screen Lock on), I could press the powerkey once (maybe twice) until I hear a beep, then press Command-S to sleep. If no screen lock, the one press of Power key and Command-S selects "Sleep" from the choice of 4 options in

the dialogue box. In Leopard on a G4 iBook, I cannot use the keyboard to choose sleep as far as I can tell. Is the answer in Universal access perhaps?

*Sergio* Says:

nber 27th, 2007 at 08:51 AM Gandhi: Clicking the Finder icon on the Dock automatically opens the

Finder window of your "Home", giving you instant access to your entire drive.

#### *freewheeler* Says:

November 27th, 2007 at 09:21 AM opt+cmd+space for finder, thats a good one!!! its just a regular finder window and not a special one as in tiger. nice!

#### *Graham K. Rogers* Says:

November 27th, 2007 at 09:57 AM Lovely list. Thanks. Terminal: page up and down keys (in BASH) to

#### display previously typed commands.

#### *j\_henry* Says:

November 27th, 2007 at 01:04 PM 3 more for Safari: cmd-left arrow: back one page; cmd-right arrow: forward one page; cmd-home key: home page. Suggestion: do a printer-friendly version of this page.

#### *inviso* Says:

November 27th, 2007 at 04:35 PM in dashboard cmd + R reloads a widget

### *gloups* Says:

November 27th, 2007 at 05:25 PM Safari CMD+I copy web page on a new email CMD+SHIFT+I copy web page url on a new mail

#### *winstoun* Says:

November 27th, 2007 at 05:46 PM Very nice this blog =)

#### *chaz* Says:

7th, 2007 at 05:57 PM Hi, I'm wondering how I can add a universal shortcut for Zoom a finder window. Could you describe in details? Thanks,

. . . . . . . . . . . . . . . . 

#### *Steen* Says:

November 27th, 2007 at 09:09 PM Chaz, to add an universal shortcut: Go to System Preferences (the Apple in your upper left corner) then to Keyboard & Mouse and select Keyboard Shortcuts. Under the list-view press the "+" icon. In the appearing dialog select that this shortcut should apply in "All Applications" then in the text-field enter the command you want to be executed, in this case "Zoom". In the text-field for "Keyboard Shortcut" press, on your keyboard, the shortcut combination you want. A lot of people are using Shift+Command+Z for Zoom but you can enter what ever you want but be careful so you don't over-riding another useful shortcut. To see your newly created shortcut just scroll down the list and you see a bar dividing the list. Under that divider you will se all your created shortcuts. Hope this was helpful.

#### *Marshall* Says:

November 27th, 2007 at 10:44 PM Thanks to everyone who replied to my complaint about the Cmd +  $\sigma$ option. The Cmd + Down seems to be another method of doing this HOWEVER...this list STILL does not tell a switcher how to do the equivalent of pressing Enter on an icon in the Finder/Explorer

#### *Rusty* Says:

November 27th, 2007 at 11:34 PM Great. But can anyone tell me why my Cmd-C does not work on my

MacBook Pro? It did for a couple months then nothing. Everything else works fine. Anyone, please !?

#### Leave a Reply

Name (required)

Website

Mail (will not be published)

Submit Comment

Usingmac.com is proudly using the Simpla theme originally designed by Phu. Powered by Mephisto